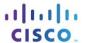

# Packet Tracer - Configuring IPv4 Route Summarization - Scenario 2

## **Topology**

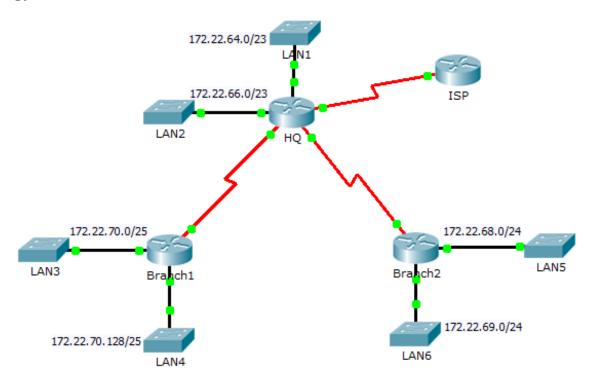

## **Addressing Table**

| Device  | Interface | IPv4 Address  | Subnet Mask     | Default Gateway |
|---------|-----------|---------------|-----------------|-----------------|
| ISP     | S0/0/1    | 198.0.0.1     | 255.255.255.252 | N/A             |
| HQ      | G0/0      | 172.22.64.1   | 255.255.254.0   | N/A             |
|         | G0/1      | 172.22.66.1   | 255.255.254.0   | N/A             |
|         | S0/0/0    | 172.22.71.1   | 255.255.255.252 | N/A             |
|         | S0/0/1    | 172.22.71.5   | 255.255.255.252 | N/A             |
|         | S0/1/0    | 198.0.0.2     | 255.255.255.252 | N/A             |
| Branch1 | G0/0      | 172.22.70.1   | 255.255.255.128 | N/A             |
|         | G0/1      | 172.22.70.129 | 255.255.255.128 | N/A             |
|         | S0/0/0    | 172.22.71.2   | 255.255.255.252 | N/A             |
| Branch2 | G0/0      | 172.22.68.1   | 255.255.255.0   | N/A             |
|         | G0/1      | 172.22.69.1   | 255.255.255.0   | N/A             |
|         | S0/0/1    | 172.22.71.6   | 255.255.255.252 | N/A             |
| LAN1    | VLAN 1    | 172.22.64.2   | 255.255.254.0   | 172.22.64.1     |
| LAN2    | VLAN 1    | 172.22.66.2   | 255.255.254.0   | 172.22.66.1     |
| LAN3    | VLAN 1    | 172.22.70.2   | 255.255.255.128 | 172.22.70.1     |
| LAN4    | VLAN 1    | 172.22.70.130 | 255.255.255.128 | 172.22.70.129   |
| LAN5    | VLAN 1    | 172.22.68.2   | 255.255.255.0   | 172.22.68.1     |
| LAN6    | VLAN 1    | 172.22.69.2   | 255.255.255.0   | 172.22.69.1     |

#### **Objectives**

Part 1: Calculate Summary Routes

Part 2: Configure Summary Routes

Part 3: Verify Connectivity

## **Background**

In this activity, you will calculate and configure summary routes. Route summarization, also known as route aggregation is the process of advertising a contiguous set of addresses as a single address. After calculating summary routes for each LAN, you must summarize a route that includes all networks in the topology for the ISP to reach each LAN.

## Part 1: Calculate Summary Routes

- a. What is the summary route to reach HQ LANs?
- b. What is the summary route to reach Branch1 LANs?
- c. What is the summary route to reach Branch2 LANs?

d. What is the summary route from the ISP router to reach all LANs?

## **Part 2: Configure Summary Routes**

#### Step 1: Configure the summary routes on the HQ router to other networks.

- a. Configure a directly attached summary route on HQ to reach the Branch1 LANs.
- b. Configure a recursive summary route on **HQ** to reach the **Branch2** LANs.

#### Step 2: Configure the summary routes on the Branch1 router to other networks.

- a. Configure a recursive summary route on **Branch1** to reach the **HQ** LANs.
- b. Configure a recursive summary route on Branch1 to reach the Branch2 LANs.

#### Step 3: Configure the summary routes on the Branch2 router to other networks.

- a. Configure a directly attached summary route on **Branch2** to reach the **Branch1** LANs.
- b. Configure a recursive summary route on **Branch2** to reach the **HQ** LANs.

## Step 4: Configure a summary route on ISP to reach all networks.

## Part 3: Verify Connectivity

Verify that all switches and routers can ping other devices in the topology. If not, troubleshoot your summary routes to correct any issues.